## MANUAL BOOK

### **SISTEM INFORMASI DOKUMEN KERJASAMA**

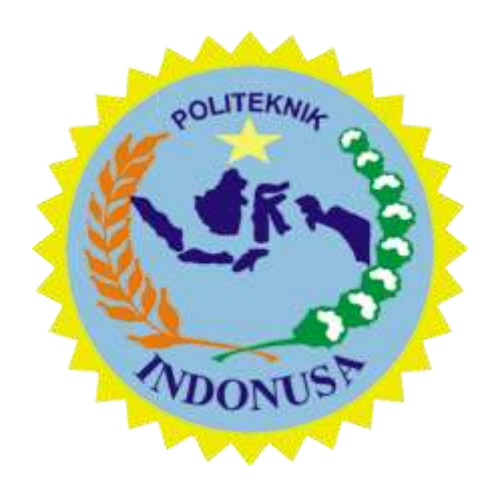

# **Politeknik Indonusa Surakarta**

**202021**

#### **MANUAL BOOK SISTEM INFORMASI KERJASAMA**

#### **POLITEKNIK INDONUSA SURAKARTA**

#### **A. ADMIN**

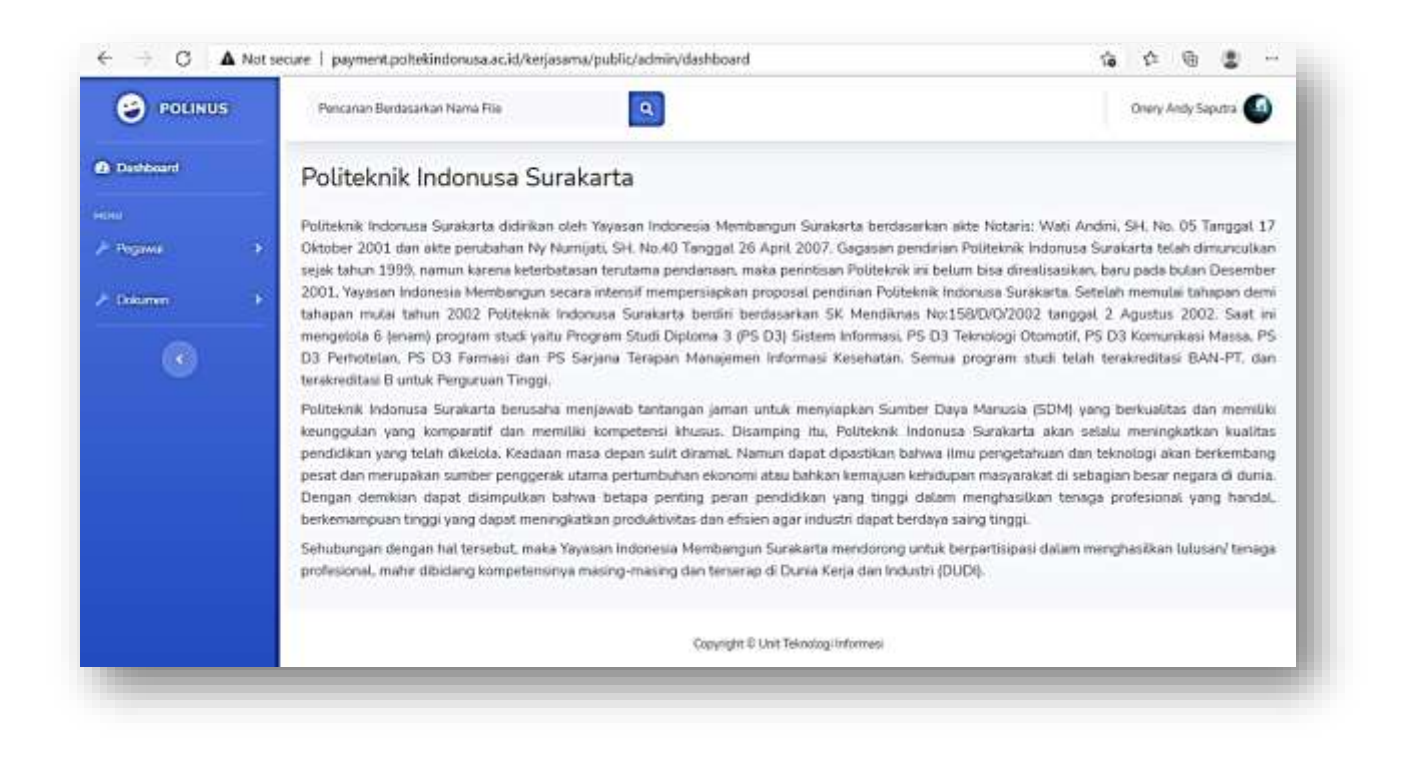

Untuk membuka sistem informasi kerjasama, halaman yang dibuka adalah sebagai berikut. <http://kerjasamadok.poltekindonusa.ac.id/>

Setelah admin login, akan muncul tampilan seperti diatas. Halaman dashboard memuat informasi tentang sejarah Politeknik Indonusa Surakarta dari awal berdiri hingga saat ini.

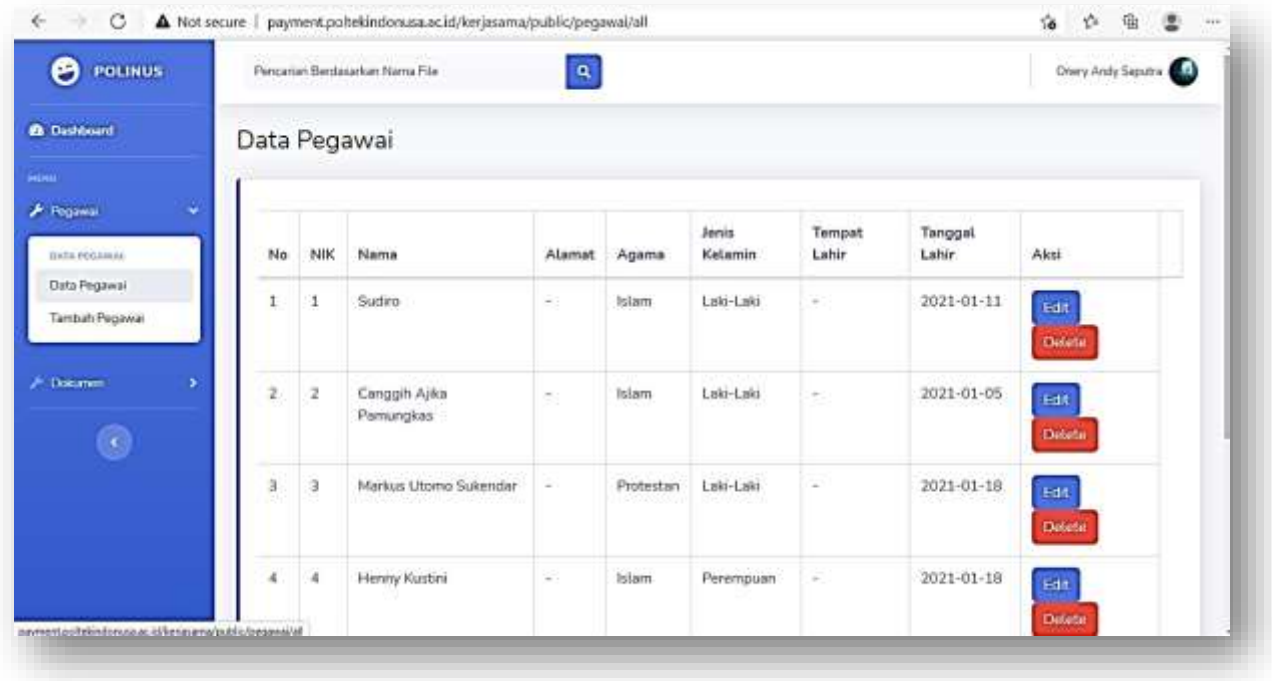

Kemudian, terdapat menu pegawai yang memuat fitur untuk menampilkan data pegawai seperti diatas, juga fitur untuk menambah data pegawai. Data pegawai yang ditampilkan seperti NIK, Nama, Alamat, Agama, Jenis kelamin, Tempat lahir, dan Tanggal lahir. Pada menu data pegawai ini admin dapat mengedit informasi tersebut apabila kurang sesuai, dan dapat menghapus data apabila data tersebut tidak diperlukan.

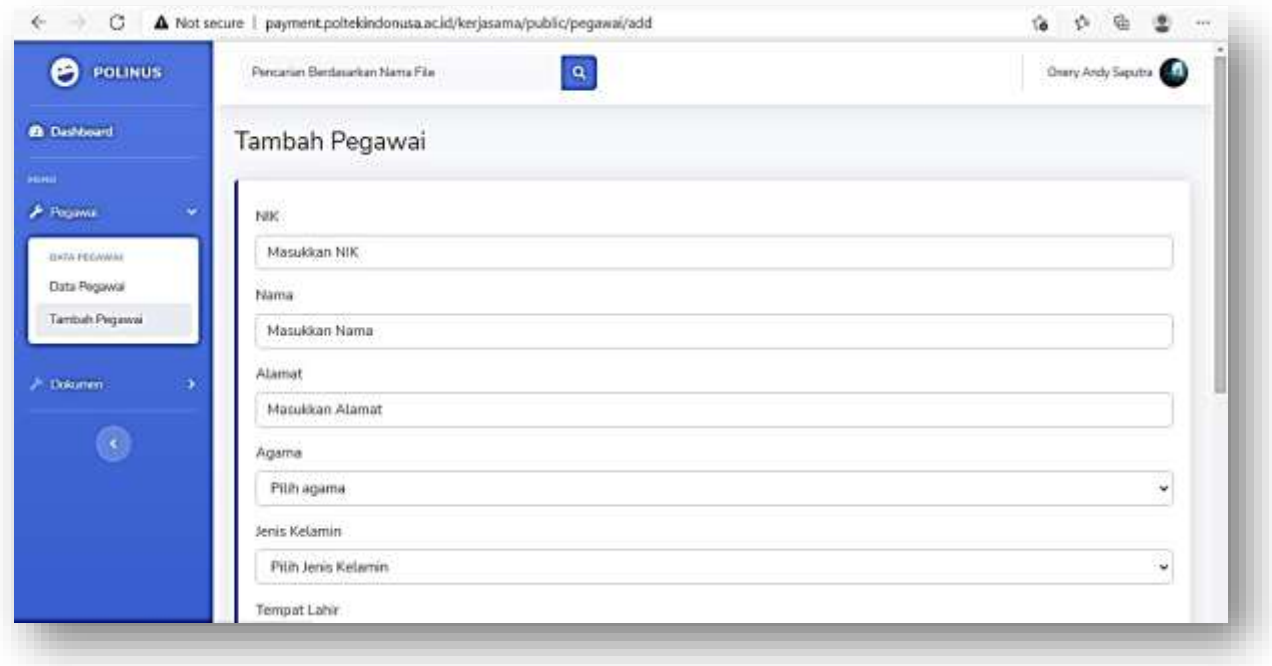

Selanjutnya, apabila admin ingin menambahkan data pegawai, menu tambah pegawai akan tampil seperti diatas. Admin hanya perlu memasukkan informasi seperti NIK, Nama, Aalamat, Agama, Jenis kelamin, Tempat lahir, dan Tanggal lahir yang sesuai dengan data pegawai. Jika sudah, admin dapat menyimpannya dan data tersebut akan otomatis tertambahkan pada data pegawai.

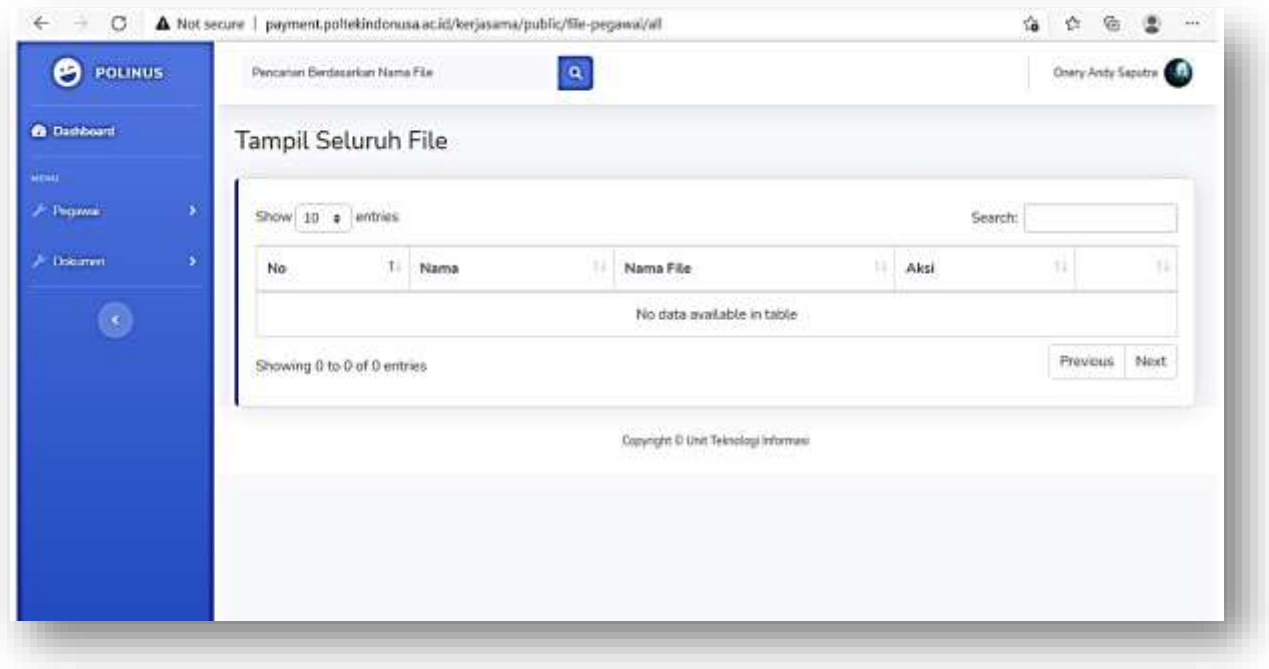

Selanjutnya, pada menu dokumen akan tampil seluruh dokumen. Admin hanya dapat melihat dan mengelola dokumen. Sedangkan pegawai yang akan mengupload dokumen pada sistem ini. Dokumen yang diupload oleh pegawai dapat berupa dokumen MOU dengan mitra kerjasama, ataupun dokumen lainnya yang terkait dengan unit kerjasama.

#### **B. PEGAWAI**

Dari sisi pegawai, link yang digunakan untuk membuka sistem informasi kerjasama sama dengan yang tercantum diatas.

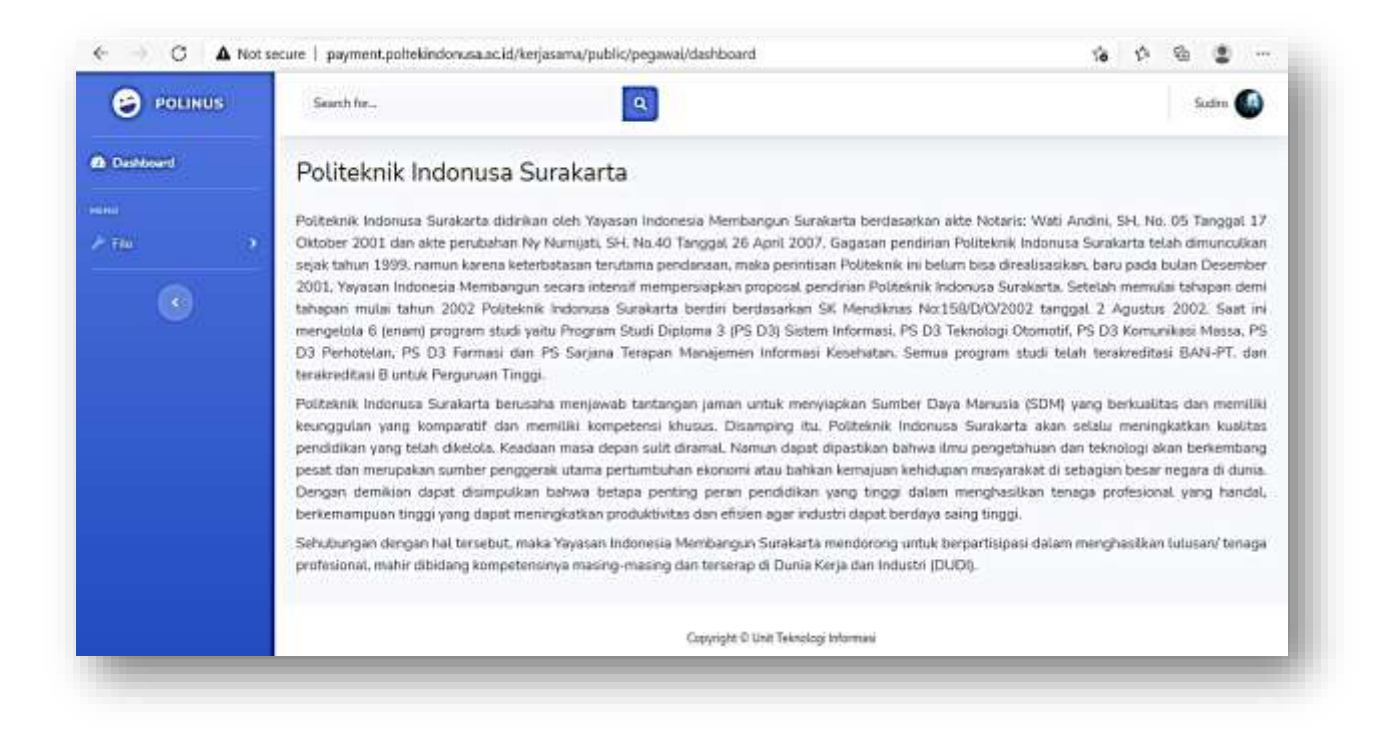

Jika pegawai sudah login, akan muncul halaman dashboard yang persis dengan hak akses admin. Dasboard menampilkan informasi sejarah Politeknik Indonusa Surakarta dari awal berdiri hingga saat ini.

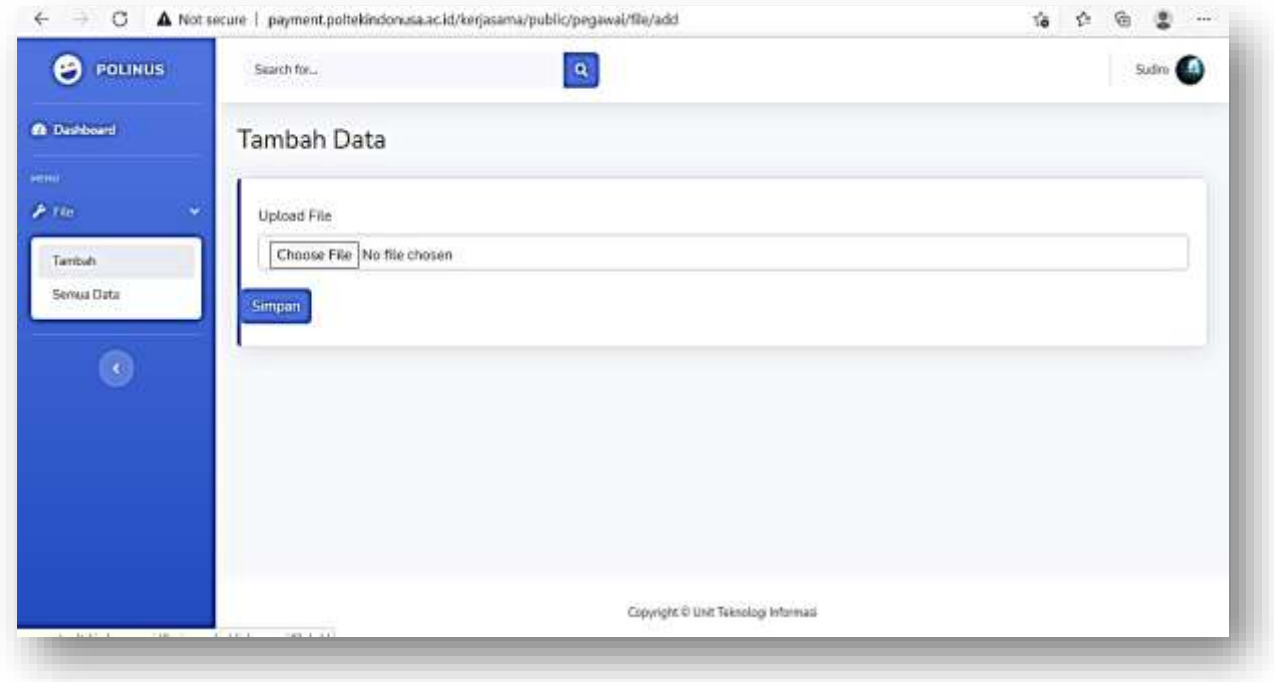

Selain itu, terdapat menu file yang memberikan akses kepada pegawai untuk menambahkan file yang berhubungan dengan unit kerjasama. Jika sudah, file tersebut akan tersimpan dan dapat dilihat oleh pihak admin untuk ditinjau lebih lanjut.

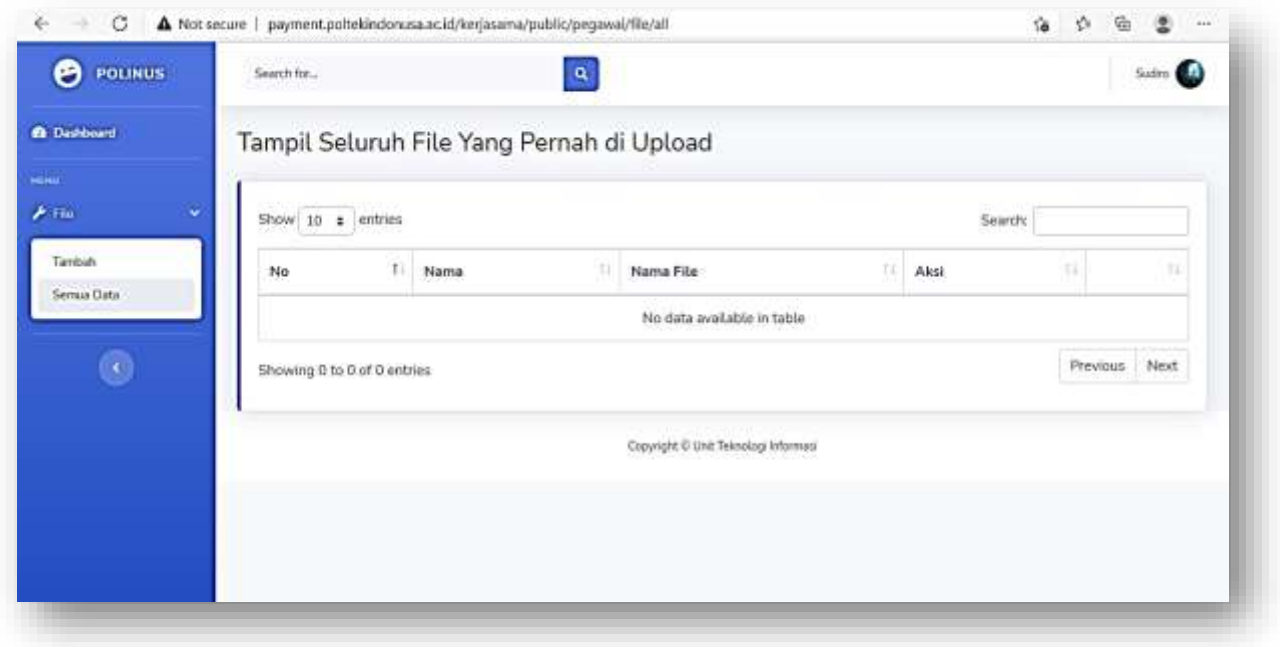

Lalu, setelah pegawai mengupload file tersebut, file akan ditampilkan pada menu semua data. Aksi yang dapat dilakukan oleh pegawai adalah mengedit file yang telah diupload dan menghapusnya apabila file tersebut tidak digunakan. Baik dari sisi admin dan pegawai dapat melihat file yang diupload, akan tetapi hanya dari sisi pegawai saja yang dapat mengupload file sesuai kebutuhan.